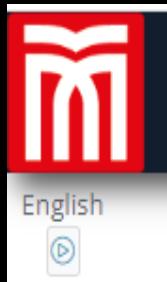

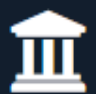

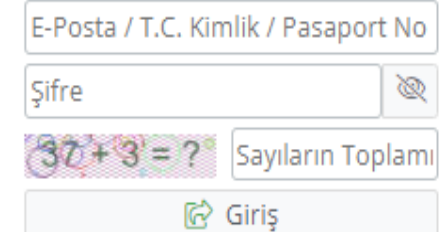

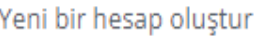

Şifremi Unuttum

Sorun Bildir

Oturum Açmak İçin Kalan Süre 04:54

## **ONLINE BAŞVURU VE KAYIT LİNKİ**

[https://obs.alparslan.edu.tr/oibs/fss\\_app/](https://obs.alparslan.edu.tr/oibs/fss_app/)

• **KAZANAN ADAYLAR BAŞVURU YAPTIĞI SİSTEM ÜZERİNDEN GİRİŞ YAPARAK ONLINE KAYIT YAPACAKTIR.**

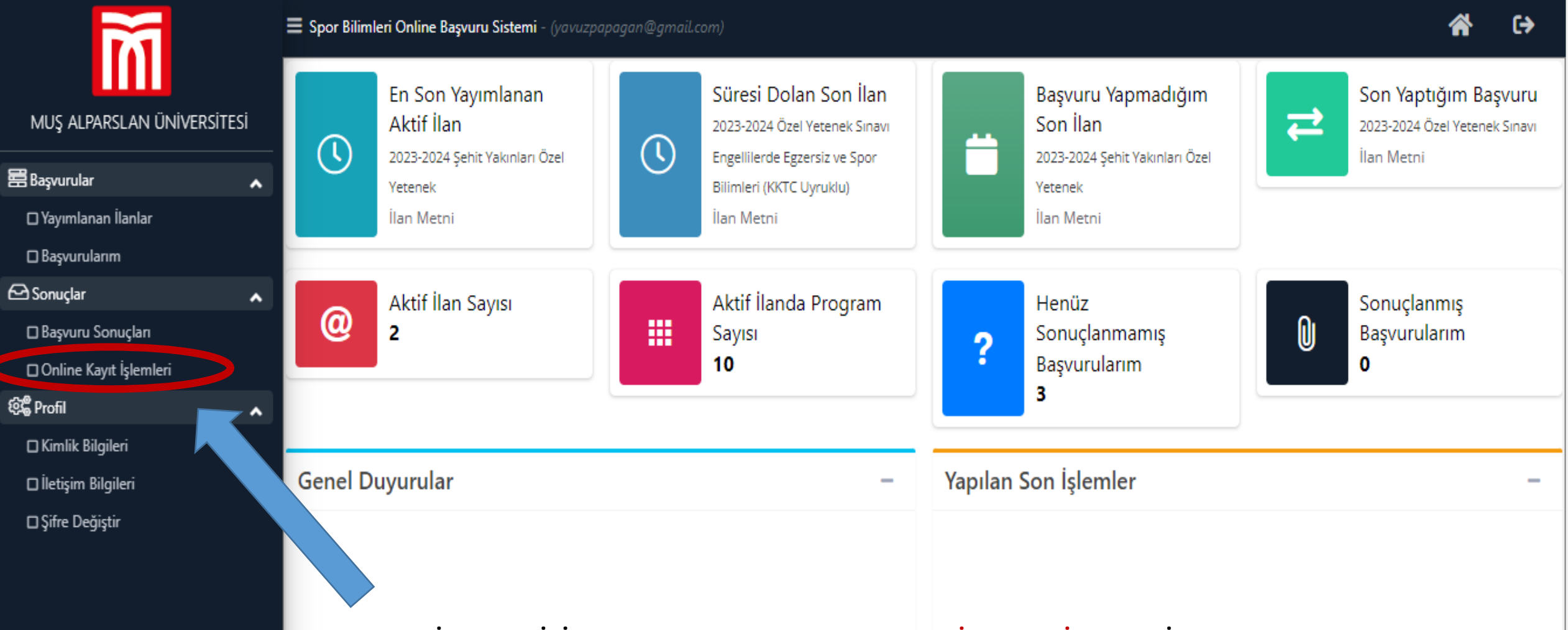

- **1. SİSTEME GİRİŞ YAPTIKTAN SONRA ONLINE KAYIT İŞLEMLERİ SEKMESİNE TIKLAYINIZ.**
- **2. DAHA SONRA ONLINE KAYIT YAP SEÇENEĞİNİ TIKLAYINIZ.**
- **3. EKRANA GELEN TAAHHÜT METNİNİ ONAYLADIKTAN SONRA ONLINE KAYDINIZI TAMAMLAYINIZ.**